<span id="page-0-0"></span>**Introduction Partie 1 Partie 2 Partie 3 Partie 4 [Partie 5](#page-1-0) [Partie 6](#page-2-0) [Conclus](#page-3-0)ion [Retour I](#page-4-0)ndex**

# **Introduction**

L'imagerie de synthèse cherche a reproduire la réalité au plus près. L'exercice est aisé lorsqu'il s'agit d'objets manufacturés, et bien plus difficile lorsqu'il s'agit d'imiter l'organique. Ainsi des ailes d'insecte: mouche, moustique, abeille, libellule.....

Cet organe est constitué d'une voilure transparente, à l'aspect froissé, tendue sur une armature en réseau d'une grande finesse. Tous ceux qui se sont colletés avec un modeleur savent combien il faudra de patience pour recréer un tel réseau volumique; ils savent aussi qu'il est préférable de ne pas commencer une entreprise qui ne sera pas menée à terme. Et c'est avec un sentiment de frustration qu'ils se concentreront sur une autre tâche.

Cependant, il y a, comme presque toujours, une astuce qui permettra de ne pas capituler, et de surmonter l'épreuve.

Examinons l'image ci−dessous, volontairement irréaliste: le papillon métallique a reçu des ailes de verre bosselé et teinté dans la masse, ce qui préserve une certaine transparence et laisse donc entrevoir l'armature et le relief.

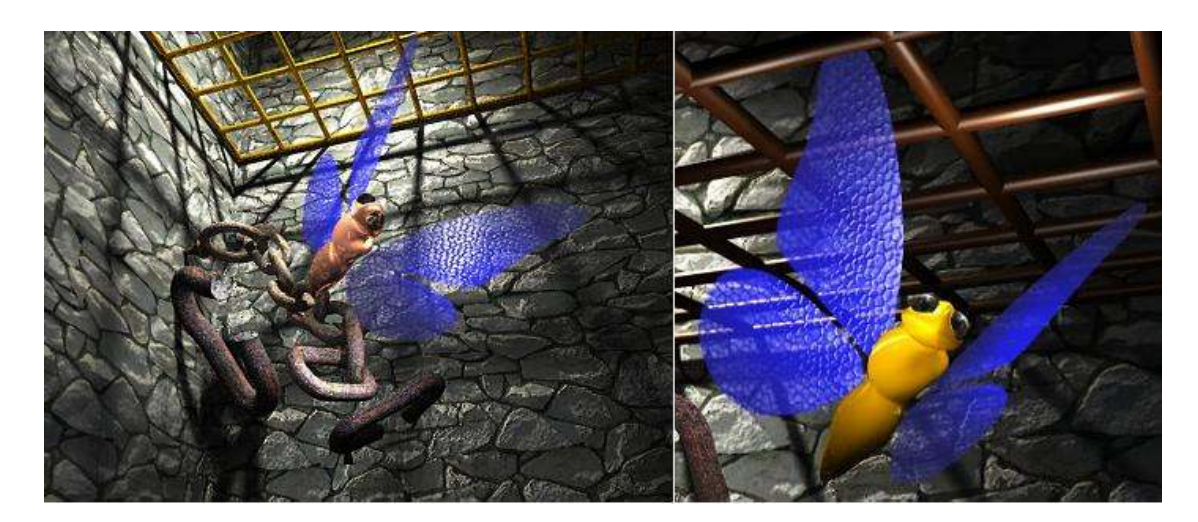

Je n'expliquerai pas ici la symbolique de l'image, ni le choix des matériaux. Nous examinerons uniquement la manière qui a été mise en oeuvre pour parvenir à ce résulat.

<span id="page-1-0"></span>**Introduction Partie 1 Partie 2 Partie 3 [Partie 4](#page-0-0) Partie 5 [Partie 6](#page-2-0) [Conclus](#page-3-0)ion [Retour I](#page-4-0)ndex**

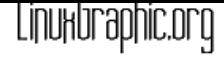

### **Partie 1**

#### **La transparence**

La modélisation des ailes ne présente aucune difficulté. Une simple courbe NURBS fermée délimitant une surface fera l'affaire. La surface sera obtenue par :

**>Relations> Composite Polygon**

**>Relations> Convert to Nurbs**

**>Polygonal > Convert to Polygons**

Ceci afin de contenir les effets du bogue concernant les surfaces polygonales.

Il s'agit ensuite de paramétrer le matériau de l'aile auquel on accéde par l'intermédiaire de la boîte de dialogue:

**>Dialogs>Material**,

puis en décochant **Inherit material** ,

et en activant **New,** pour créer un nouveau matériau appelé ici: *AilePap*.

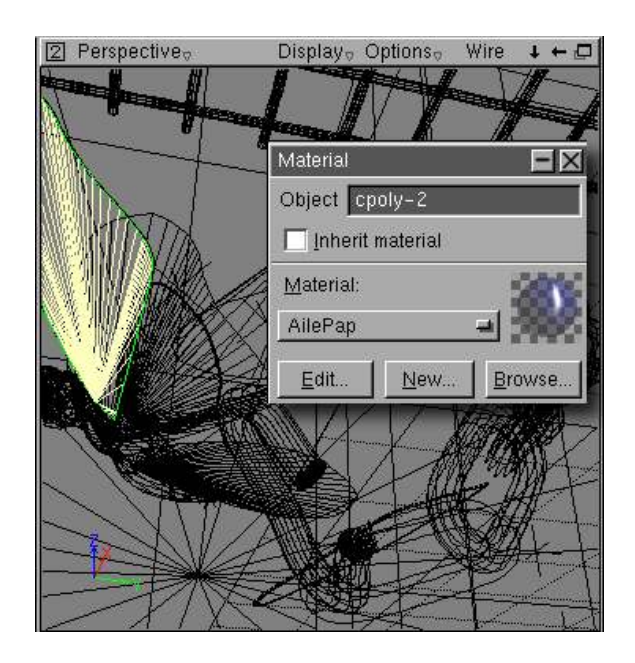

Un matériau est défini par plusieurs paramètres tels que sa couleur (diffuse), sa luminosité (emittance), son reflet lumineux (specular), son indice de miroir (reflection), sa transparence (transmission), son indice de réfraction (factor transmission) et son algorithme de rendu (BRDF= Bidirectional Reflectance Distribution Function; pour les amateurs de fromules mathématiques et de théorie de propagation des photons, consulter le Chapitre 3 de la thèse postée sur: <http://graphics.stanford.edu/papers/veach\_thesis/>)

<span id="page-2-0"></span>ቀ

ф \$ ቀ \$ ٥ Ċ

**Introduction Partie 1 Partie 2 Partie 3 [Partie 4](#page-0-0) [Partie 5](#page-1-0) Partie 6 [Conclus](#page-3-0)ion [Retour I](#page-4-0)ndex**

## **Partie 2**

#### **La transparence (suite)**

Plutôt qu'un long discours, l'image suivante montre les paramètres choisis pour l'image en question. Il n'est pas interdit d'en chosisr d'autres et de procéder à ses propres expériences: c'est même **hautement recommandé**, et, au cas de résultats inattendus mais spectaculaires surviendraient, d'en faire profiter la communauté.

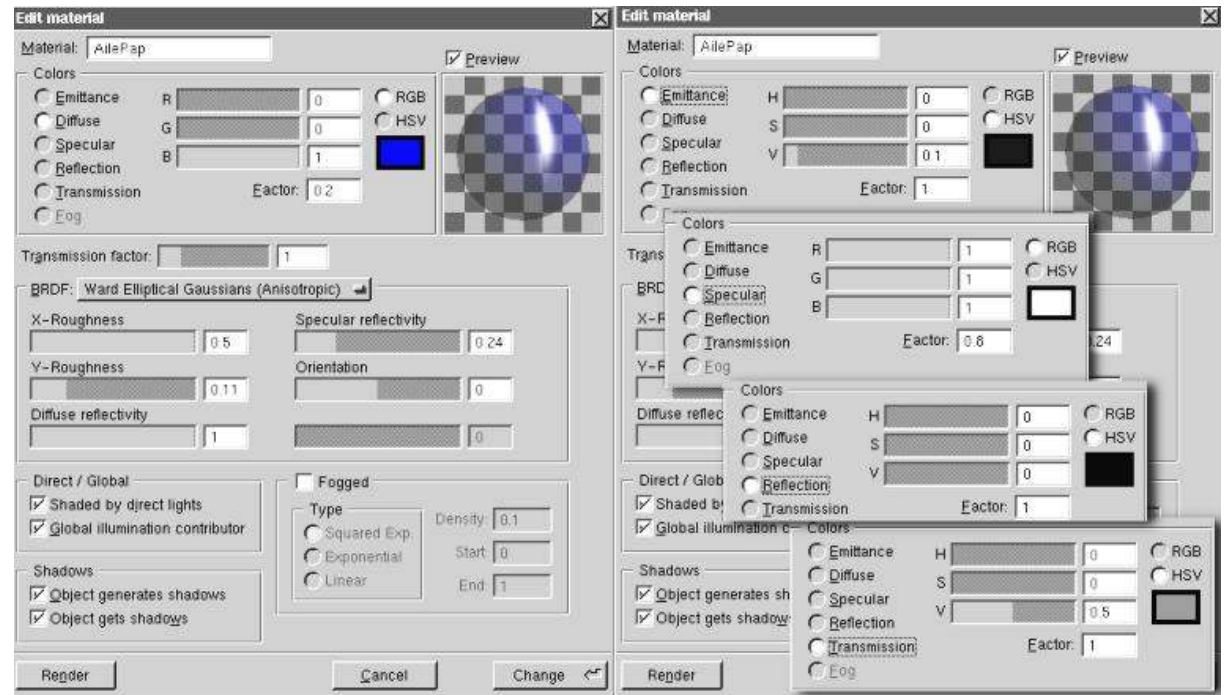

≎ 5

<span id="page-3-0"></span>**Introduction Partie 1 Partie 2 Partie 3 [Partie 4](#page-0-0) [Partie 5](#page-1-0) [Partie 6](#page-2-0) Conclusion [Retour I](#page-4-0)ndex**

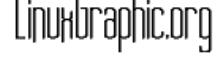

# **Partie 3**

**L'armature**

C'est ici qu'intervient l'astuce.

Plutôt que de modéliser un réseau, on va utiliser trois caractéristiques du module de rendu de **Moonlight**: le plaquage de texture, la possibilté de rendre transparente la couleur blanche d'un motif et de bosseler un surface à partir des zones sombres dudit motif Plaquer une texture: > **Textures> Create UV**

Effacer le blanc : > dans la boite de dialogue **Textures >Mapping> Format: RGB alpha** et dans **Texture> Role> Blend transmission** Bosseler :  $>$  dans la boîte de dialogue **Texture** > Role > Bump **Factor :4** (ou autre, selon l'aspect voulu)

Evidemment, il faut disposer d'un motif en noir et blanc (on verra plus loin ce que produit un motif en couleur) tel que celui−ci. Le tracé est volontairement non réaliste sur l'image1, mais en utilisant une image semblable à l'image 2, on doit obtenir une aile tout à fait plausible.

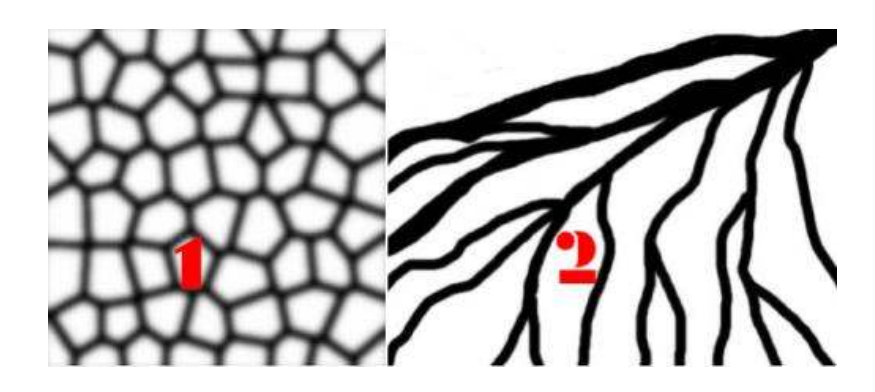

<span id="page-4-0"></span>ф

ဝ<br>ဝ<br>ဝု

ჭ<br>\$

Ф ò

**Introduction Partie 1 Partie 2 Partie 3 [Partie 4](#page-0-0) [Partie 5](#page-1-0) [Partie 6](#page-2-0) [Conclus](#page-3-0)ion Retour Index**

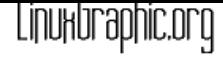

#### **Partie 4**

### **L'armature (suite)**

Les deux images suivantes montrent les paramètres utilisés dans la boîte de dialogue **Textures** ayant permis d'obtenir les ailes bleues du papillon métallique, tel qu'il apparaît au chapitre Introduction.

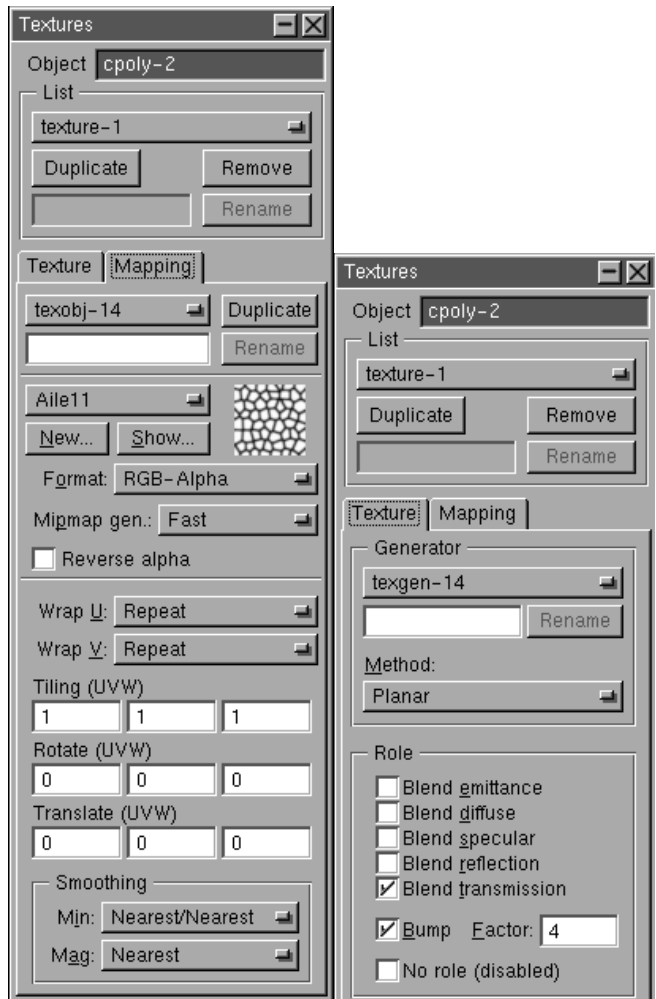

Les réglages étant effectués, il ne reste plus qu'à vérifier leur caractère judicieux

Un éclairage correctement disposé (c'est le plus difficile de l'opération) et un rendu effectué sans oublier de demander que la transparence soit prise en compte, et c'est terminé.

Simple, non? Voir l'image résltante au chapitre Conclusion, pour se faire une idée plus précise.

5

**Introduction Partie 1 Partie 2 Partie 3 [Partie 4](#page-0-0) [Partie 5](#page-1-0) [Partie 6](#page-2-0) [Conclus](#page-3-0)ion [Retour I](#page-4-0)ndex**

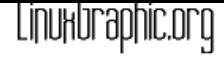

### **Partie 5**

### **Que se serait−il passé si....?**

Lorsque l'on obtient ainsi satisfaction, on se demande toujours s'il serait possible d'aller plus loin, de produire d'autres effets, tels que des vitraux par exemple.

J'ai essayé avec le même motif que celui de l'aile, après l'avoir coloré tel que ci−dessous:

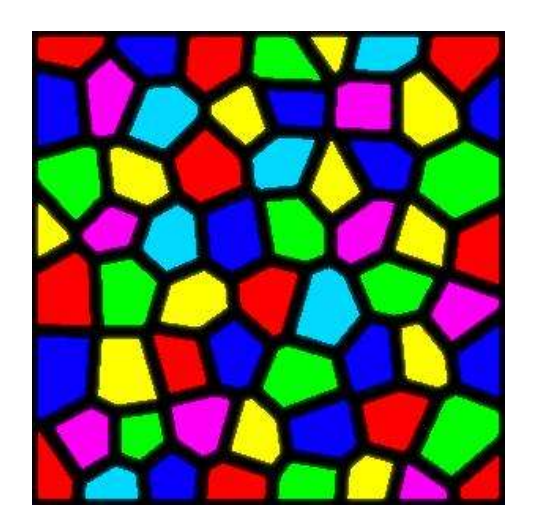

Deux essais, sur une grande quantité, ont donné des résultats exploitables.

Dans les deux cas, le **BRDF** choisi était **Strauss** (Phong like), généralement utilisé pour des surfaces métalliques.

Pour la première des deux images ci−dessous: **Textures> Mapping> Format: alpha**, les couleur du motif sont traduites en niveau de gris.

Pour la deuxième image, mêmes paramètres sauf: **Mapping> Format: RGB alpha**, les couleurs du motifs sont conservées avec un niveau de transparence conférant un aspect de vitrail aux ailes du papillon.

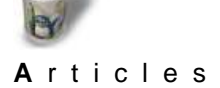

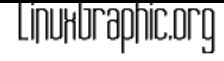

# **Partie 6**

# **Que se serait−il passé si....? (suite)**

A noter: le matériau de base doit être blanc, pour que sa couleur n'interfère pas avec celle du motif.

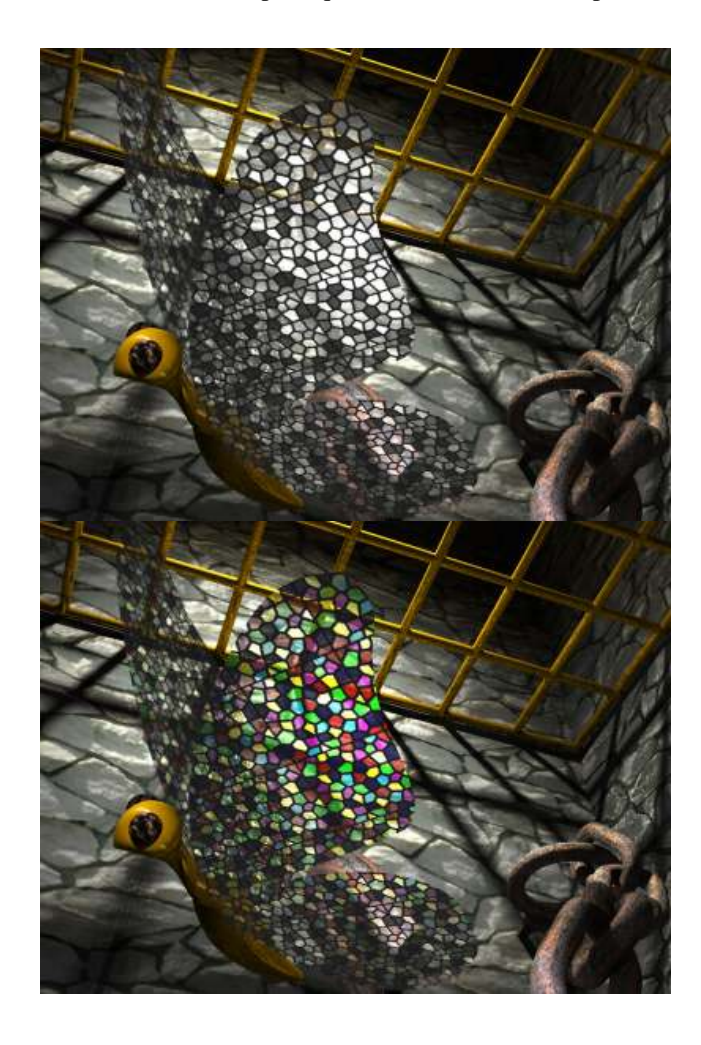

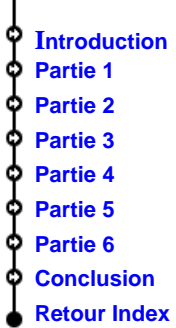

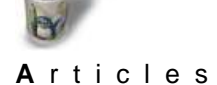

**Introduction Partie 1 Partie 2 Partie 3 [Partie 4](#page-0-0) [Partie 5](#page-1-0) [Partie 6](#page-2-0) [Conclus](#page-3-0)ion [Retour I](#page-4-0)ndex**

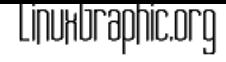

#### **Conclusion**

Y en a−t'il une, alors que nous sommes en plein champ de découvertes? Non, aussi une seule constatation fera−t'elle office de conclusion: **Moonlight** est vraiment un très bel outil, qui doit réserver encore bien des joies à celui qui voudra se donner la peine de mettre son imagination en marche.

Ci−dessous, pour terminer l'image qui a suscité ce petit didacticiel.

Il s'agit d'une allégorie de la liberté toujours chérie, insecte entêtant aux ailes fragiles que toutes les vieilles chaînes de la servitude ne peuvent entraver.

Du moins, je l'espère...

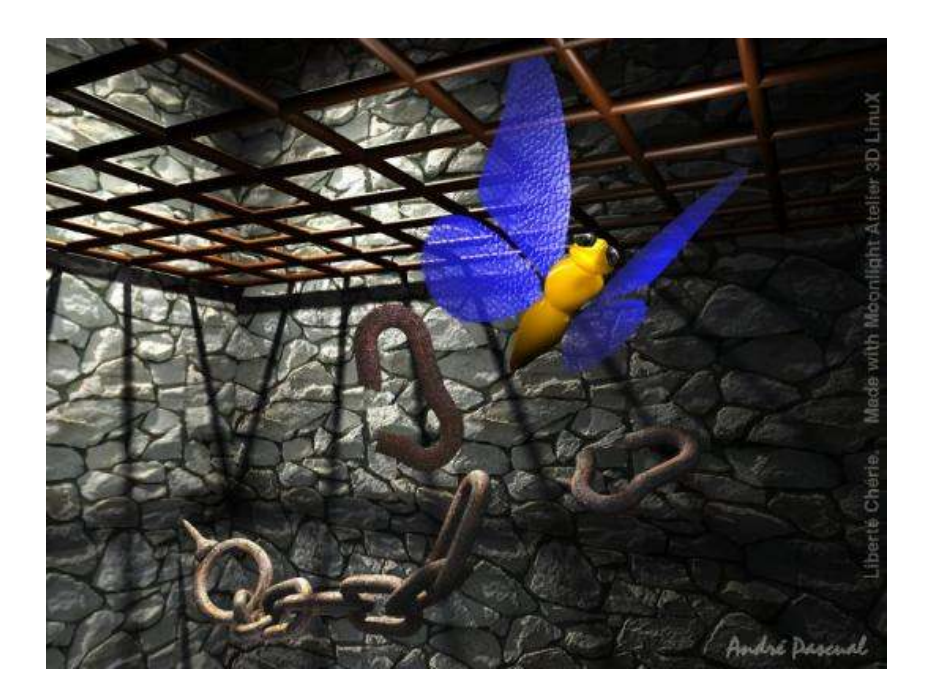

**André PASCUAL le 30/12/2000, la fin d'une époque...** andre@linuxgraphic.org